**MARS 2023**

ERRD 2022

## Consignes de remplissage et évolutions des cadres normalisés

Version 6.2

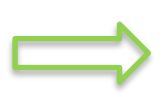

**Avertissement :** suite aux dernières mises à jour du site du ministère, il a été constaté que, lorsque les fichiers ERRD publiés sur ce site sont ouverts à partir du navigateur Microsoft Edge, ce navigateur permet à l'utilisateur de les enregistrer au format .xls ou .xlsm. Nous vous rappelons que les fichiers ERRD sont produits au format .xls et sont donc à télécharger au format.xls. En effet, la plateforme ImportERRD ne reconnait pas le format.xlsm.

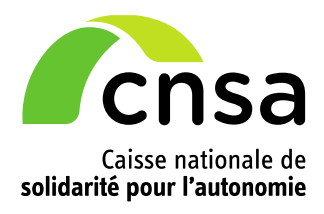

## **Sommaire**

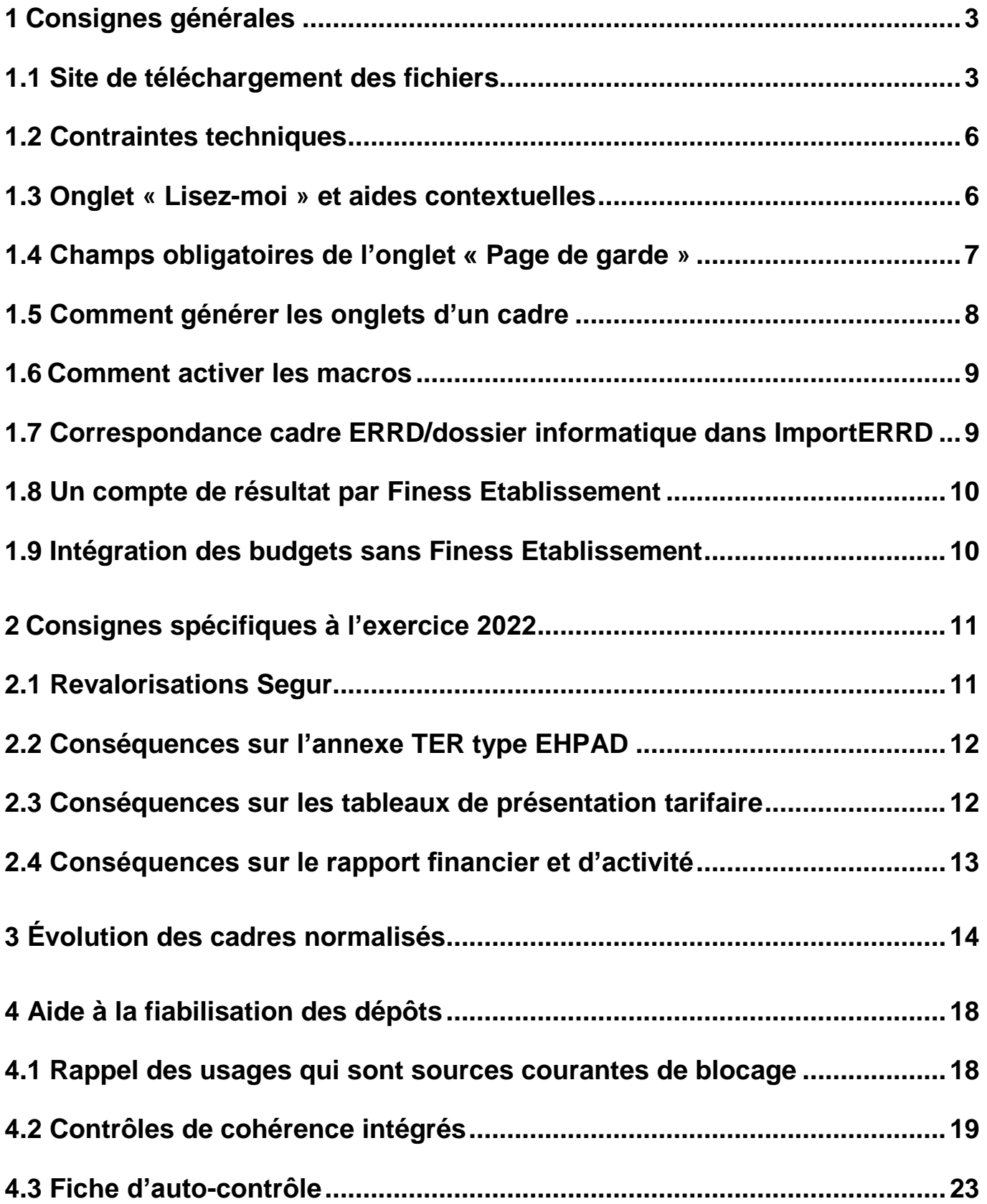

## <span id="page-2-0"></span>**1 Consignes générales**

## <span id="page-2-1"></span>**1.1 Site de téléchargement des fichiers**

Les cadres normalisés ERRD 2022 sont mis à disposition de tous sur le site de la DGCS : **[https://solidarites.gouv.fr/reforme-de-la-tarification-etablissements-et-services-medico-sociaux](https://solidarites-sante.gouv.fr/affaires-sociales/personnes-agees/droits-et-aides/etablissements-et-services-sociaux-et-medico-sociaux/article/reforme-de-la-tarification)[pour-personnes-agees-et](https://solidarites-sante.gouv.fr/affaires-sociales/personnes-agees/droits-et-aides/etablissements-et-services-sociaux-et-medico-sociaux/article/reforme-de-la-tarification)**

**Cliquez sur le cadre souhaité comme dans l'exemple ci-dessous :** 

Cadres normalisés

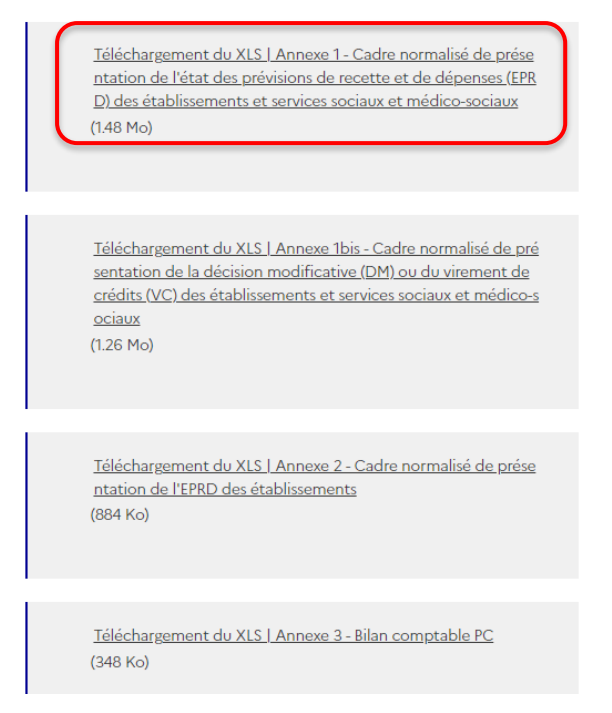

Fichiers normalisés de l'ERRD 2022 : **(nouvelles versions diffusées en février 2023 !)**

- ➢ ERRD complet : « Annexe8\_r314-232casf\_errd\_complet.xls »
	- $\Rightarrow$  N° de version : #ERRDHA-2022-01#
- ➢ ERRD simplifié : « Annexe10\_r314-233casf\_errd\_simplifie\_2022.xls »
	- $\Rightarrow$  N° de version : #ERRDNH-2021-01#

**A noter : le cadre normalisé d'ERRD simplifié n'existera plus à compter de l'exercice 2023. Les gestionnaires soumis à l'ERRD simplifié jusqu'en 2022 devront utiliser le cadre normalisé d'ERRD complet à partir de l'ERRD 2023 (qui sera déposé en 2024).**

**Pour cette raison, le modèle d'ERRD simplifié n'a pas évolué et le n° de version reste inchangé.**

- ➢ ERCP : « Annexe11\_r.314-233casf\_ercp.xls »
	- $\Rightarrow$  N° de version : #ERRDSA-2022-01#
- ➢ Annexe Activité réalisée : « Annexe9a-9d\_r.314-232casf\_activite\_realisee.xls »
	- $\Rightarrow$  N° de version : #AERRDACT-2022-01#

I **Consignes de remplissage des cadres normalisés ERRD 2022.** Version 6.2.

- ➢ Annexe Tableaux des effectifs et des rémunérations (TER) : « Annexe9h9j\_r314- 232casf\_TER\_V13.xls »
	- $\Rightarrow$  N° de version : #AERRDEFF-2022-01#
- ➢ Annexe Tableaux de présentation tarifaire : « Annexe9e-9g\_presentation\_tarifaire.xls »
	- $\Rightarrow$  N° de version : #AERRDFIN-2022-01#

### **Deux nouveaux cadres sont disponibles pour l'exercice 2022 :**

- ➢ Annexe Bilan comptable (modèle type secteur privé non lucratif) :
	- « Annexe3\_Bilan\_comptable\_PNL.xls »
	- $\Rightarrow$  N° de version : #AERRDBCN-2022-01#
- ➢ Annexe Bilan comptable (modèle type secteur privé commercial) :
	- « Annexe3\_Bilan\_comptable\_PC.xls »
	- $\Rightarrow$  N° de version : #AERRDBCC-2022-01#

Ils correspondent aux modèles du bilan comptable rendu obligatoire par le décret du 28/04/2022 portant diverses mesures d'amélioration de la transparence financière dans la gestion des établissements et services sociaux et médico-sociaux mentionnés au I de l'article L. 312-1 du code de l'action sociale et des familles.

**Ils s'imposent à compter de l'exercice 2023 et devront donc être obligatoirement joints au dossier ERRD 2023 qui sera déposé en 2024.**

Les gestionnaires qui le souhaitent peuvent néanmoins d'ores et déjà le joindre au dossier ERRD 2022 (à déposer en 2023).

### **Points de vigilance :**

- Les fichiers sont au format **.xls**. Point de vigilance : la plateforme de collecte ImportERRD ne reconnait pas le format .xlsm.
- Tous les cadres ont été modifiés pour la campagne ERRD 2022. Les versions antérieures ne sont donc plus à utiliser pour déposer les ERRD au 30 avril 2023 et les ERCP au 8 juillet 2023.

### **Récapitulatif des documents à déposer selon la situation du gestionnaire**

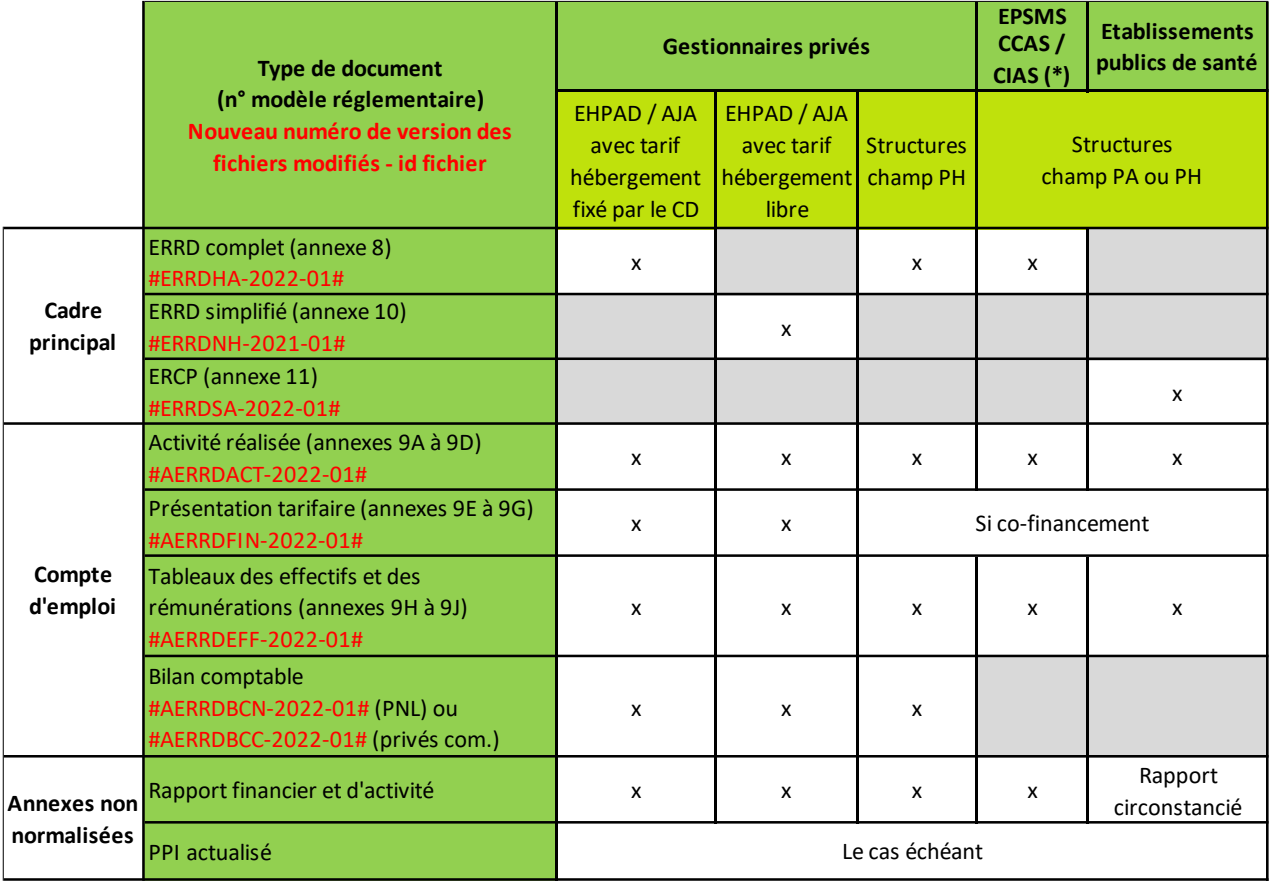

**(\*) Etablissements publics autonomes, centres communaux et intercommunaux d'action sociale**

**CD : Conseil départemental, AJA : Accueil de jour autonome, PA : Personnes âgées, PH : Personnes handicapées**

**A noter que la transmission des données relatives aux indicateurs se concrétise par la saisie des informations dans le tableau de bord de la performance du secteur médico-social (indépendamment des plateformes ImportEPRD/ERRD).**

NB : la CNSA ne diffuse pas de cadre pour le rapport financier ni le PPI.

### • **Nom des fichiers**

Il est possible de modifier les noms des fichiers. Veillez à choisir un nom explicite pour vous et votre autorité de tarification.

Exemple : ID\_FINESSEJ\_Type\_AAAAMMJJ\_V1

*Avec ID : identifiant du dossier sur la plateforme de collecte ;* 

*FINESSEJ : numéro Finess de l'entité juridique ;* 

*Type : type de document (ex : errd\_complet) ou n° du modèle réglementaire (ex : A8 pour ERRD complet) ; AAAAMMJJ : date du fichier ;* 

*Vx : numéro de version.* 

### • **Comment vérifier qu'on utilise la dernière version d'un cadre ?**

### **Onglet « LISEZ-MOI » :**

La date de mise à jour figure en haut à gauche de cet onglet.

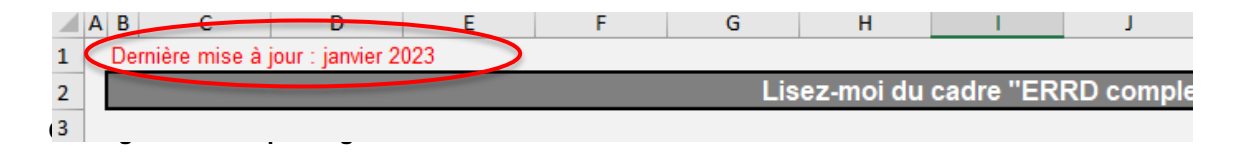

### **Onglet « Page de garde » :**

Chaque fichier possède un numéro de version qui permet à l'application ImportERRD de le reconnaître. Ce numéro est inscrit dans une cellule masquée de la page de garde (cellule A1). Pour lire son contenu, saisissez « A1 » dans la zone Nom du classeur puis validez en appuyant sur la touche Entrée de votre clavier. Le numéro de version s'affiche alors dans la barre de formule, comme dans l'exemple cidessous :

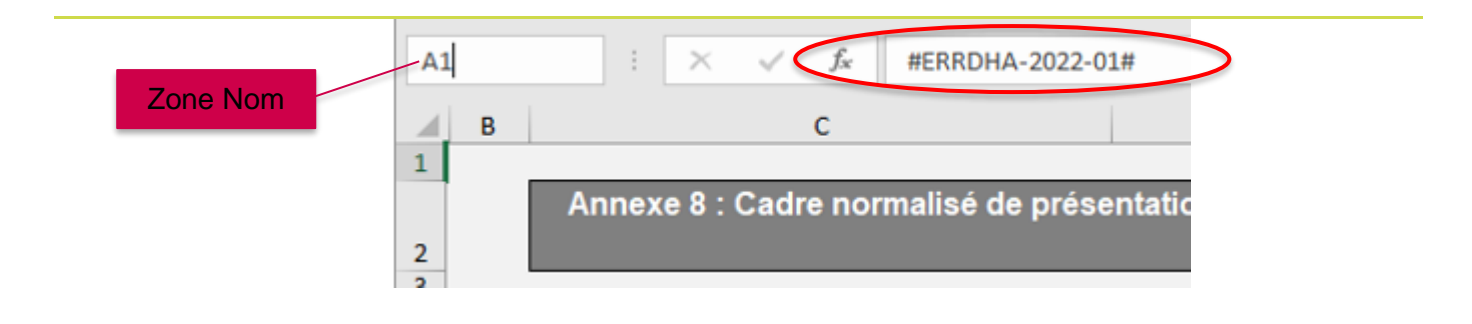

## <span id="page-5-0"></span>**1.2 Contraintes techniques**

### ➢ Logiciels compatibles

L'utilisation du logiciel Excel Microsoft est requise.

### **Les cadres et les plateformes ne sont pas compatibles avec LibreOffice et OpenOffice.**

Plusieurs utilisateurs ont signalé des problèmes de fonctionnement des macros dans la version Excel 1997-2003.

### **En cas de dysfonctionnement constaté, rapprochez-vous de votre service informatique pour vérifier si la version Excel utilisée est suffisamment récente ou si des paramètres spécifiques n'entravent pas le fonctionnement des macros ou des cadres.**

### ➢ Limites relatives à Excel

Le nombre maximal de budgets qu'un cadre ERRD complet peut contenir est de **80 budgets**.

Le nombre maximal de budgets que les autres cadres peuvent contenir est limité par la quantité de mémoire disponible. Le présent document sera mis à jour en fonction des résultats des tests de volumétrie en cours de réalisation par la CNSA.

### <span id="page-5-1"></span>**1.3 Onglet « Lisez-moi » et aides contextuelles**

Dans chaque cadre, un onglet « LISEZ-MOI » contient des renseignements ainsi qu'un récapitulatif des aides contextuelles directement intégrées dans les onglets des cadres et destinées à faciliter leur prise en main essentiellement technique. Ces informations ne prétendent pas à l'exhaustivité et ne se substituent pas aux dispositions réglementaires applicables.

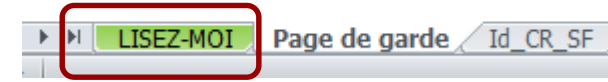

Ces aides sont signalées par une icône spécifique en forme de point d'interrogation sur fond vert situé à côté des champs pour lesquels elles ont été prévues, comme dans l'exemple ci-dessous.

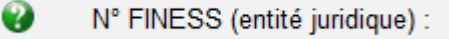

## <span id="page-6-0"></span>**1.4 Champs obligatoires de l'onglet « Page de garde »**

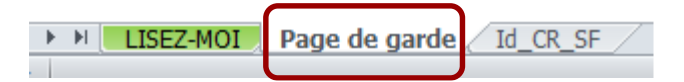

Les champs obligatoires à saisir pour que tous les onglets du fichier puissent être générés et que le cadre puisse être déposé sur la plateforme sont :

- l'exercice ;
- le n° FINESS (entité juridique) ;
- le statut de l'entité juridique ;
- le(s) N° Finess Etablissement ;
- la catégorie de l'établissement ;
- le CRP soumis à l'obligation d'une présentation équilibrée (champ présent uniquement dans le cadre ERRD complet).

### • **Exercice :**

Il doit correspondre à l'exercice de campagne. L'ERRD à transmettre au 30/04/2023 est relatif à la campagne 2022 donc il faut inscrire « **2022** » dans la page de garde. Si ce champ est vide ou saisi avec une valeur erronée, le chargement du cadre sur la plateforme sera bloqué et le message suivant s'affichera :

L'exercice du document chargé n'est pas renseigné.

#### • **Statut de l'entité juridique :**

Si ce champ est vide, le chargement du cadre sur la plateforme sera bloqué.

Il convient de choisir obligatoirement un statut dans la liste proposée.

**Veuillez ne pas saisir un statut différent de ceux proposés dans cette liste : un emploi incorrect de ce champ peut affecter le bon fonctionnement des outils d'analyse et de restitution qui se basent sur les données des cadres.** 

### • **N° FINESS (entité juridique) : cas spécifique des sociétés commerciales contrôlées**

L'organisme commercial qui dépose un ERRD pour le compte de sociétés gestionnaires d'EHPAD contrôlées (dans les conditions prévues au II de l'article L. 233-16 du code de commerce) doit saisir le Finess EJ de son choix, parmi les Finess EJ de ces sociétés contrôlées ou de la société mère.

Ce Finess EJ devra également être celui sélectionné sur la plateforme pour créer le dossier de dépôt. Pour rappel, sur la plateforme, il conviendra de cocher la case « Société commerciale contrôlée » avant d'enregistrer le dossier, pour pouvoir affecter tous les Finess ET rattachés au compte utilisateur de l'organisme commercial.

### • **Champ « CRP soumis à l'obligation d'une présentation équilibrée » : cas des EHPAD**

Pour les EHPAD, il convient de sélectionner « Non ». Ces établissements ne sont pas soumis à l'équilibre strict, qu'ils aient ou non signé un CPOM.

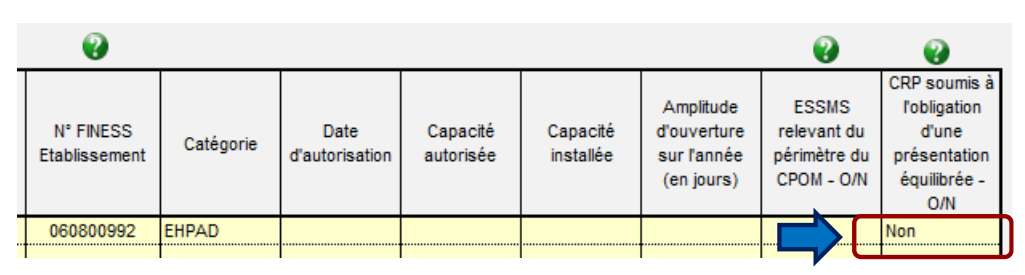

Pour les autres catégories d'ESMS, vous pouvez vous référer au schéma « Règles d'équilibre des CRP d'un ERRD » consultable à partir de la page « Aide » de la plateforme. En règle générale, le choix renseigné dans le cadre ERRD de l'exercice N est le même que celui retenu dans le cadre EPRD du même exercice.

## <span id="page-7-0"></span>**1.5 Comment générer les onglets d'un cadre**

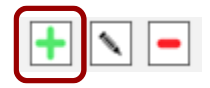

A la première ouverture des fichiers Excel vierges, seuls les onglets « LISEZ-MOI », « Page de garde » et « Id\_CR\_SF », et le cas échéant « Contrôle » sont visibles.

Les cadres normalisés principaux et annexes fonctionnent tous selon le même procédé de génération automatique des onglets en remplissant le tableau de **l'onglet « Page de garde »** listant les établissements et services du périmètre de l'ERRD et en cliquant sur l'icône **+** sous le tableau, selon l'ordonnancement suivant :

- 1. Premier Finess ET :
	- Saisie de la première ligne du tableau
	- Puis clic sur l'icône **+** (en bas du tableau)
	- Le(s) onglets spécifiques à ce Finess ET et tous les onglets communs du cadre sont alors automatiquement générés.
- 2. Deuxième Finess ET :
	- Saisie de la deuxième ligne du tableau
	- Puis clic sur l'icône **+**
	- Le(s) onglets spécifiques à ce Finess ET sont alors automatiquement générés.

3. Etc.

## <span id="page-8-0"></span>**1.6 Comment activer les macros**

Certaines fonctions dépendent de paramétrages de base appliqués à l'ordinateur de travail de l'utilisateur. En cas de blocage, ces paramètres doivent être activés par l'utilisateur lui-même.

La génération automatique des onglets décrite au § 1.5 ne peut fonctionner que si les macros sont activées.

Pour ce faire, il faut cliquer sur « Activer » dans les fenêtres qui s'affichent à l'ouverture du cadre, comme ci-dessous :

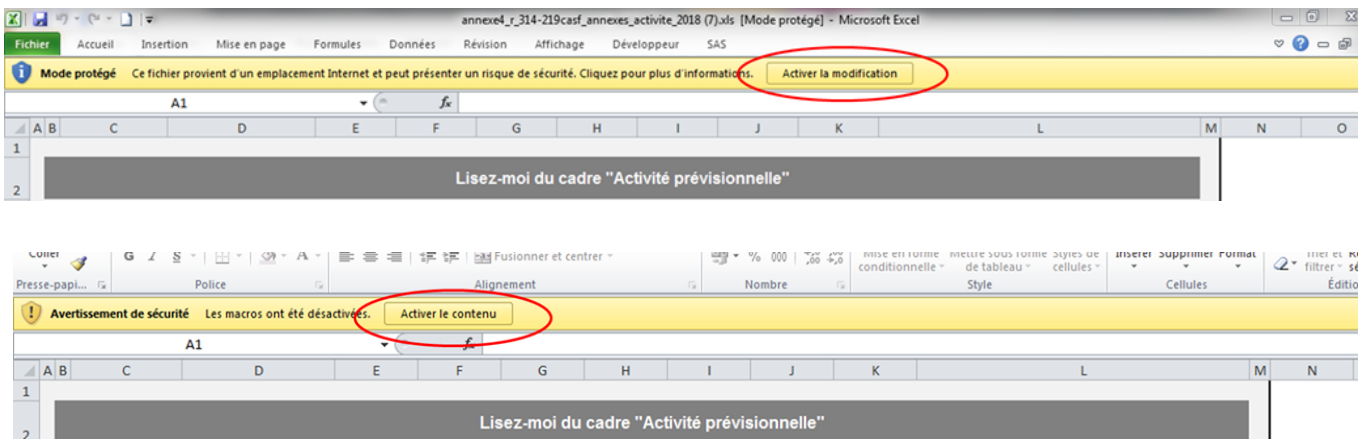

Si ces fenêtres n'apparaissent pas, cela peut être dû aux paramètres de configuration définis par défaut dans l'ordinateur de l'utilisateur.

- Les paramètres « Active X » sont peut-être désactivés : dans Excel, aller dans le menu Fichier > Options > Centre de gestion de la confidentialité > Paramètre du centre de la gestion de la confidentialité > Paramètre ActiveX > et sélectionner « M'avertir avant d'activer tous les contrôles dotés de restrictions minimales ».
- Le niveau de sécurité des macros est peut-être inadapté : dans Excel, aller dans le menu Fichier > Options > Centre de gestion de la confidentialité > Paramètre du centre de la gestion de la confidentialité > Paramètre des macros > et sélectionner « Désactiver toutes les macros avec notification ».

Une fois ces paramètres réglés, l'utilisateur doit télécharger à nouveau le cadre sur le site de la DGCS.

## <span id="page-8-1"></span>**1.7 Correspondance entre le cadre ERRD et le dossier informatique dans ImportERRD**

Les données indiquées dans le dossier de dépôt créé sur la plateforme ImportERRD doivent être en cohérence avec celles renseignées dans les cadres :

- o le champ « Exercice » doit correspondre à l'année de la campagne de dépôt.
- o Le champ « N° FINESS (entité juridique) » doit être le même que le N° Finess EJ utilisé pour créer le dossier de dépôt dans ImportERRD.
- o Les Finess ET (Etablissement) listés dans le tableau de la page de garde du cadre doivent correspondre aux Finess ET affectés au dossier de dépôt.

I **Consignes de remplissage des cadres normalisés ERRD 2022.** Version 6.2.

Si ces consignes ne sont pas respectées, les dépôts ne pourront pas -être effectués en conformité avec l'organisation effective de l'organisme gestionnaire.

## <span id="page-9-0"></span>**1.8 Un compte de résultat par Finess Etablissement**

Le périmètre d'un ERRD peut comprendre un ou plusieurs établissements identifiés par leur Finess géographique (Finess ET).

**Un compte de résultat doit être généré pour chaque FINESS ET.** 

### **Avertissement**

Certains gestionnaires procèdent au regroupement, dans un même compte de résultat, de données de plusieurs ESMS ayant chacun leur Finess ET.

Cette pratique non conforme au cadre réglementaire complique le rapprochement avec le répertoire national FINESS et avec les données de tarification qui doivent avoir le même périmètre dans SIDOBA et au niveau des bases des CPAM.

Par ailleurs, cela limite les possibilités de comparaison parmi les groupes homogènes d'établissements et rend l'information restituée auprès des utilisateurs moins fiable et lisible. Cette pratique n'est donc pas recommandée.

## <span id="page-9-1"></span>**1.9 Intégration des budgets sans Finess Etablissement**

Id\_CR\_SF

#### $\mathbb{H}$  .  $\mathbb{H}$ LISEZ-MOI Page de garde

Activités concernées (liste indicative non exhaustive) : accueils de jour adossés, budgets commerciaux des ESAT, SIC, DNA, modes d'accueil (hors hébergement permanent) de plus de 25 places ou représentant plus du tiers de la capacité totale dans les ESMS accueillant des enfants handicapés, etc.

Pour intégrer ces activités, utilisez l'onglet **« Id\_CR\_SF »** du cadre. Le procédé technique est le même que pour le tableau de la page de garde : il faut saisir la ligne du budget sans Finess dans le tableau de l'onglet « Id\_CR\_SF » (une ligne par budget sans Finess), puis cliquer sur l'icône **+**.

### **Avertissements**

L'onglet « Id\_CR\_SF » a pour seul objectif de retracer distinctement l'exploitation d'activités sans Finess ET propre qui relèvent d'un même établissement ou service.

Il ne doit pas être utilisé pour pratiquer d'éventuels regroupements de plusieurs ESMS ayant chacun leur FINESS ET. Le cas échéant, le dépôt peut être bloqué techniquement par les contrôles de la plateforme.

Pour chaque budget sans Finess Etablissement, veillez à bien renseigner la colonne « N° FINESS ET de rattachement », en saisissant un Finess ET de votre choix parmi ceux gérés par l'entité juridique.

## <span id="page-10-0"></span>**2 Consignes spécifiques à l'exercice 2022**

### **Avertissement**

Les consignes décrites dans la présente note sont susceptibles de modifications en fonction des informations communiquées par la DGCS.

## <span id="page-10-1"></span>**2.1 Revalorisations Ségur**

Des consignes spécifiques relatives aux revalorisations salariales du Ségur de la santé ont été diffusées par la DGCS.

Sources : annexe 3 de la <u>3<sup>ème</sup> [instruction relative à la campagne budgétaire 2020 du 26/01/2021](https://www.collectivites-locales.gouv.fr/sites/default/files/Accueil/Covid-19/EPS/3%C3%A8me%20instruction%20DGCS_campagne_budg%C3%A9taire_2020_(26-01-2021).pdf) et</u> [instruction n° DGCS/5C/DSS/1A/CNSA/DESMS/2021/119 du 08/06/2021](https://solidarites-sante.gouv.fr/fichiers/bo/2021/2021.11.sante.pdf) relative à la campagne budgétaire 2021.

**Les indications provenant de ces sources restent inchangées et s'appliquent donc en l'état pour l'exercice 2022, pour les mesures encore en vigueur lors de cet exercice.**

Le périmètre des mesures concernées est celui des compensations des surcoûts liés aux revalorisations du Ségur de la santé.

A noter : les consignes relatives à la prime « Grand âge » diffusées en juin 2020 restent applicables. Cette prime est à imputer en totalité sur la section « soins » (subdivisions ad hoc du compte 641 en charges et compte 7351 en produits).

### **Rappel du principe :**

Les financements des surcoûts liés aux revalorisations salariales et compensés par l'assurance maladie sont :

- enregistrés au compte 7351 (« Produits à la charge de l'assurance maladie ») en comptabilité générale. **et**
- dispatchés entre les sections en comptabilité analytique (à l'exception du financement de la prime « Grand âge » qui est imputé à 100% sur la section « soins »).

L'ERRD et ses annexes sont des documents budgétaires distincts des états comptables et répondent d'abord aux besoins de visibilité des autorités de tarification. A ce titre, ils sont produits à partir de données comptables générales mais peuvent également inclure des informations plus détaillées, issues de la comptabilité interne, analytique ou d'autres états internes notamment RH.

Dans les ERRD et ses annexes, notamment le tableau de présentation tarifaire et le TER, la donnée attendue est le découpage fin, issu de la comptabilité analytique. Cela ne remet pas en cause l'enregistrement au compte 7351 en comptabilité générale.

## <span id="page-11-0"></span>**2.2 Conséquences sur l'annexe TER**

Schémas d'enregistrement selon nos dernières informations :

### **Annexe TER type EHPAD :**

- ➢ Revalorisations du Ségur liées au personnel « hébergement » : charges à imputer sur la **section « hébergement »** ;
- ➢ Revalorisations du Ségur liées au personnel « dépendance » : charges à imputer sur la **section « dépendance »** ;
- ➢ Revalorisations du Ségur liées au personnel « soins » : charges à imputer sur la **section « soins »**.

**En conséquence, la section « soins » est toujours exceptionnellement déverrouillée pour y retracer les primes du personnel relevant des sections « hébergement » et « dépendance ».** 

**A noter** : pour les emplois relevant habituellement des sections « hébergement » et « dépendance », seul le montant relatif aux primes est à imputer sur la section « soins » déverrouillée.

### **Annexe TER type FAM-SAMSAH :**

- ➢ Revalorisations du Ségur liées au personnel habituellement couvert par le forfait « Soins » : charges à imputer sur la **partie relative au forfait « Soins » (colonne « Dont effectifs émargeant sur le forfait « Soins »)**;
- ➢ Revalorisations du Ségur liées au personnel habituellement couvert par le tarif journalier afférent à l'accompagnement et à la vie sociale : charges à imputer sur la **partie relative au tarif journalier afférent à l'accompagnement et à la vie sociale, c'est-à-dire à inclure dans la partie globale (colonne « Tableau des effectifs global »)**.

## <span id="page-11-1"></span>**2.3 Conséquences sur les tableaux de présentation tarifaire**

Schémas d'enregistrement selon nos dernières informations :

### **Onglets « EHPAD-AJ\_TH-A » et « EHPAD L.342-1 à 6 » :**

- ➢ Surcoûts induits par les revalorisations du Ségur et liés au personnel « hébergement » :
	- Charges à imputer sur la **section « hébergement »** ;
	- Financements à imputer au c/7351 de la **section « hébergement »**.
- ➢ Surcoûts induits par les revalorisations du Ségur et liés au personnel « dépendance » :
	- Charges à imputer sur la **section « dépendance »** ;
	- Financements à imputer au c/7351 de la **section « dépendance »**.
- ➢ Surcoûts induits par les revalorisations du Ségur et liés au personnel « soins » :
	- Charges à imputer sur la **section « soins »** ;
	- Financements à imputer au c/7351 de la **section « soins »**.

**En conséquence, les tableaux de présentation tarifaire relatifs aux EHPAD/AJA sont adaptés comme suit :** 

- ➢ **Charges : déverrouillage des lignes 602, 603, 606, 61, 62, 64 (personnel ASH) et 67 ;**
- ➢ **Produits : déverrouillage des lignes 7351 du modèle type « EHPAD L. 342-1 à 6 ».**

### **Avertissement**

Ces adaptations exceptionnelles des cadres ont été réalisées dans le contexte particulier de la crise sanitaire et sont maintenues sauf instruction contraire de la DGCS. Elles ne doivent pas remettre en cause la saisie habituelle selon les règles de répartition usuelles (articles R. 314-166, R. 314-176 et R. 314-179 du CASF).

#### **Onglet « FAM-SAMSAH » :**

- ➢ Surcoûts induits par les revalorisations du Ségur et liés au personnel émargeant sur le forfait « Soins » :
	- Charges à imputer sur la **partie couverte par le forfait « Soins » (colonne « Dont charges couvertes par le forfait « Soins »)** ;
	- Financements à imputer au c/731 de la **partie couverte par le forfait « Soins » (colonne « Dont charges couvertes par le forfait « Soins »)** ;
- ➢ Surcoûts induits par les revalorisations du Ségur et liés au personnel émargeant sur le tarif journalier afférent à l'accompagnement et à la vie sociale :
	- Charges à imputer sur la **partie couverte par le tarif journalier afférent à l'accompagnement et à la vie sociale, c'est-à-dire à inclure dans la partie globale (colonne « Budget global »)** ;
	- Financements à imputer au c/731 de la **partie couverte par le tarif journalier afférent à l'accompagnement et à la vie sociale, c'est-à-dire à inclure dans la partie globale (colonne « Budget global »)**.

### <span id="page-12-0"></span>**2.4 Conséquences sur le rapport financier et d'activité**

Il est vivement recommandé de détailler dans le rapport financier et d'activité la manière dont les crédits versés par l'Assurance Maladie, pour couvrir les revalorisations du Ségur, sont répartis entre les différents financeurs lorsque l'ESSMS est cofinancé, en charges comme en produits. Une information complète sur ce sujet permettra une bonne lisibilité des autorités de tarification, contribuant à la bonne répartition des crédits entre ESSMS.

# <span id="page-13-0"></span>**3 Évolution des cadres normalisés**

Les évolutions des cadres ERRD 2022 ont vocation à :

- ➢ enrichir les informations utiles à la connaissance des ESSMS et au suivi des politiques publiques, en refondant et simplifiant la nomenclature des emplois des ESSMS ;
- ➢ aider les gestionnaires à fiabiliser le remplissage des fichiers par le déploiement de nouveaux autocontrôles (cf. § 4.2 « Contrôles de cohérence intégrés » et § 4.3 « Fiche d'auto-contrôle ») ou l'amélioration de l'ergonomie générale facilitant la prise en main (ex : application d'un code couleur par onglets pour mieux distinguer les onglets par finess ET des onglets globaux dans l'ERRD complet et l'ERCP) ;
- ➢ renforcer l'automatisation de la saisie des données (ex : montant cumulé des emprunts en fin d'année N-1 et N de l'onglet « Ratios financiers » de l'ERRD complet) ;
- ➢ élargir le périmètre des informations reprises en base de données, harmoniser les règles de normalisation entre les fichiers ERRD et commencer l'ajustement des noms de variables dans l'optique de la bascule du flux ERRD dans un SI mutualisé ;
- ➢ normaliser les deux nouveaux cadres de bilan comptable (modèles types secteur privé non lucratif et secteur privé commercial).

### **Focus sur les principales évolutions pour 2022**

### **TER :**

➢ **Onglets « TER type FAM-SAMSAH » et « TER type Autre ESSMS »** : Refonte de la nomenclature des emplois.

Les entêtes de colonnes ne sont pas modifiées. En ligne, la nomenclature des emplois est :

- o Identique à celle des mêmes onglets dans le TPER ;
- o Simplifiée autant que possible pour alléger le cadre ;
- o Refondue pour inclure les catégories correspondant à celles qui sont ciblées par les mesures de revalorisation, pour un meilleur suivi au niveau national et territorial.

### Principales simplifications apportées :

Regroupements de tous les emplois temporaires sur une seule ligne, en entête de chaque bloc :

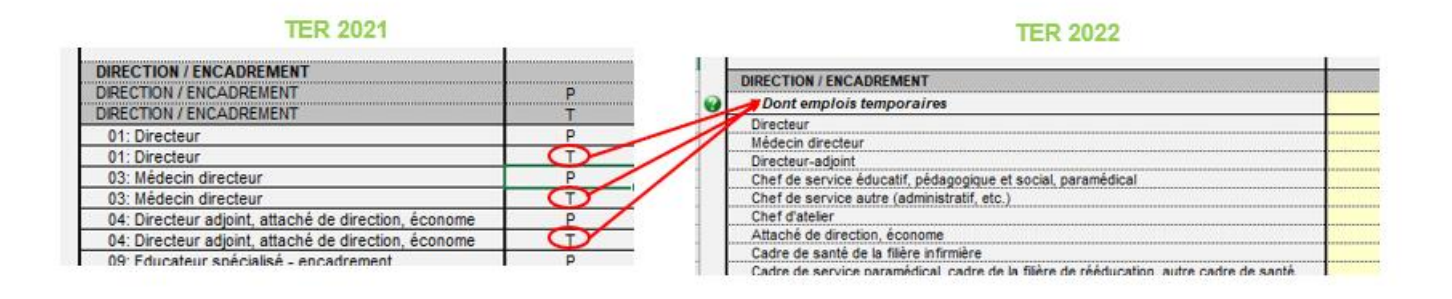

Regroupement de professions très détaillées :

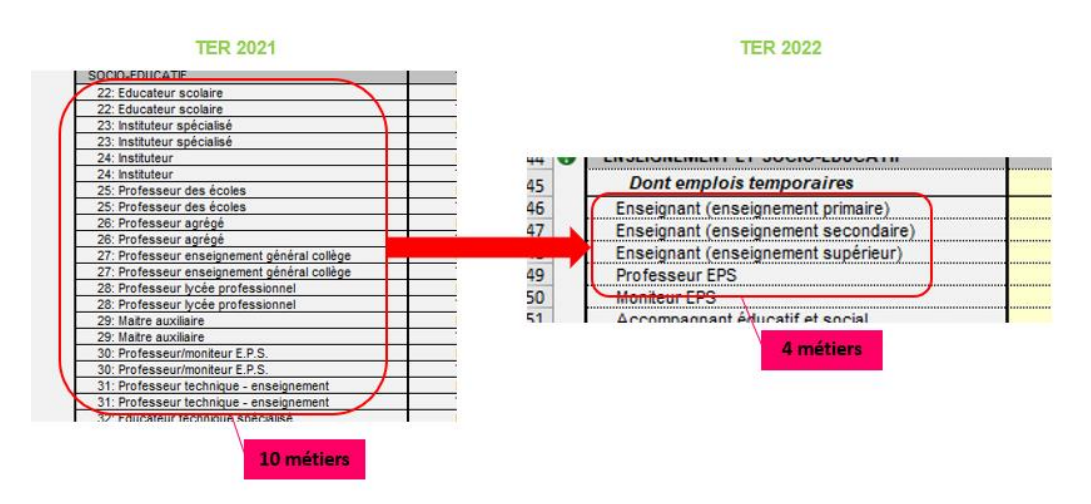

### ➢ **Onglet « TER type EHPAD-AJA »:**

o Ajout d'une colonne de saisie des **ETP travaillés**, pour information. Cette colonne vise à permettre le calcul de taux d'encadrement ajustés des éléments qui contribuent à les surévaluer.

Une aide contextuelle récapitulant la saisie préconisée dans cette nouvelle colonne a été ajoutée dans l'onglet « LISEZ-MOI » :

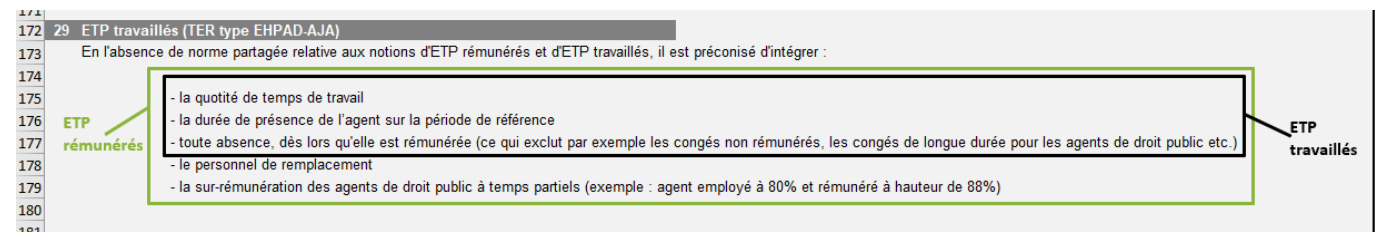

Selon cette préconisation, la différence entre les ETP rémunérés (ETPR) et les ETP travaillés (ETPT) concerne le personnel de remplacement et les sur rémunérations des agents de droit public à temps partiel.

Cette préconisation de remplissage n'est valable que dans le cadre de l'EPRD / ERRD.

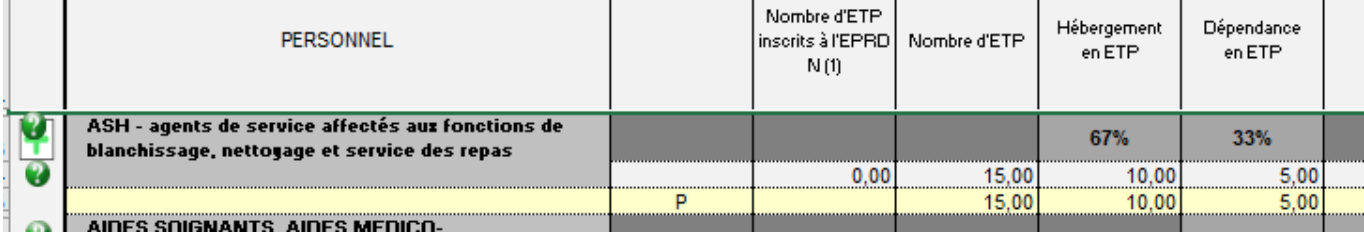

### o Automatisation des clés de répartition réelles entre les sections :

### **Bilan comptable :**

Deux nouveaux cadres de bilan comptable sont disponibles. Ils correspondent au cadre de bilan comptable prévu à l'article R. 314-232 du CASF et rendu obligatoire par décret n° 2022-734 du 28/04/2022. Il s'agit du :

- ➢ cadre normalisé nommé « Annexe3\_Bilan\_comptable\_PNL », destiné aux organismes gestionnaires de statut privé non lucratif.
- ➢ cadre normalisé nommé « Annexe3\_Bilan\_comptable\_PC », destiné aux organismes gestionnaires de statut privé commercial.

### **Ces deux cadres s'imposeront à compter de l'ERRD 2023, qui sera déposé en 2024.**

La transmission d'un bilan comptable annexé à l'ERRD 2022 est donc exceptionnellement facultative mais permet, pour ceux qui le souhaitent, d'anticiper le remplissage de ce nouveau cadre dans l'optique de sa généralisation obligatoire dès l'ERRD 2023.

Les deux cadres de bilan comptable comportent :

- Un onglet « LISEZ-MOI »;
- Un onglet de page de garde. Le procédé technique de génération des onglets est le même que pour le tableau de la page de garde des autres cadres (cf. § 1.5) : il convient de saisir le finess ET dans le tableau des ESMS relevant du périmètre de l'ERRD (une ligne par finess ET), puis de cliquer sur l'icône **+**.
- Un onglet « Contrôle » (cf. § 4.3 « Fiche d'auto-contrôle »);
- Un onglet de bilan comptable :
	- o Conforme au modèle figurant à l'annexe 3 de l'arrêté du 15/12/2020 pour le cadre « Annexe3\_Bilan\_comptable\_PNL » ;
	- o Conforme au modèle de bilan comptable issu du Plan comptable général (Règlement ANC 2014-03) pour le cadre « Annexe3\_Bilan\_comptable\_PC », avec adaptation de certains postes de capitaux permanents aux spécificités médico-sociales.
- Un onglet de tableau des comptes de liaison (uniquement dans le cadre « Annexe3\_Bilan\_comptable\_PNL »).

### **Avertissement**

Le cadre de bilan comptable doit obligatoirement comporter un onglet de bilan comptable par finess ET faisant l'objet d'un compte de résultat dans l'ERRD.

Les mêmes remarques que plus haut (cf. § 1.8) s'appliquent aux cadres de bilan comptable.

En revanche, un budget sans finess faisant l'objet d'un compte de résultat dans l'ERRD ne doit pas disposer d'un bilan comptable propre. Les données relatives à ce budget sont intégrées au bilan comptable de l'ESSMS auquel il est rattaché.

### **Focus sur le tableau des comptes de liaison :**

Le gestionnaire doit intégrer dans le tableau de l'onglet « Compte de liaison » tous les mouvements financiers passant par les comptes de liaison investissement, exploitation ou trésorerie, sortants et entrants, entre son siège et les ESSMS qu'il gère ou bien entre les ESSMS gérés.

Cet onglet est muni d'une macro d'ajout de colonnes, afin d'ajouter manuellement les colonnes relatives aux finess ET devant figurer dans ce tableau :

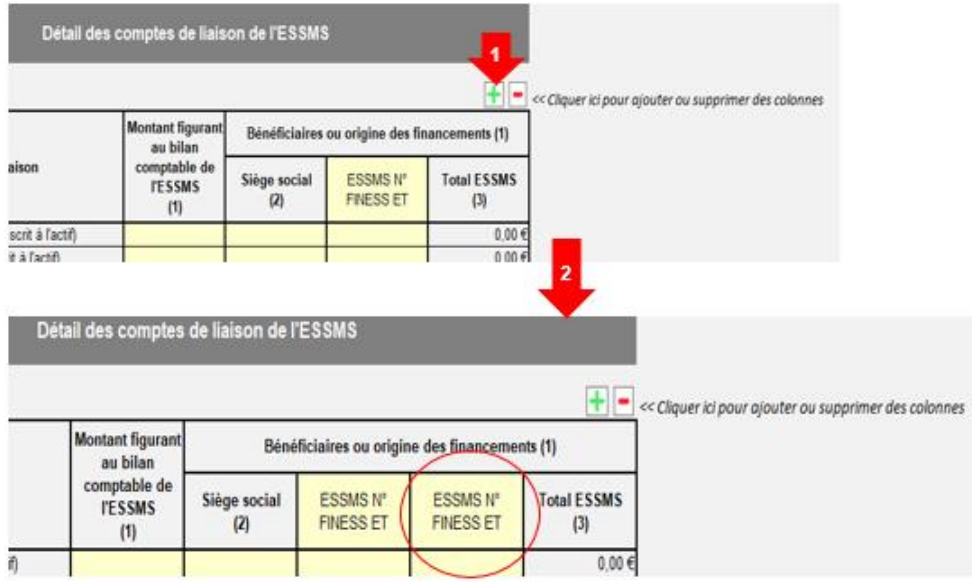

### La donnée attendue est par ailleurs la suivante :

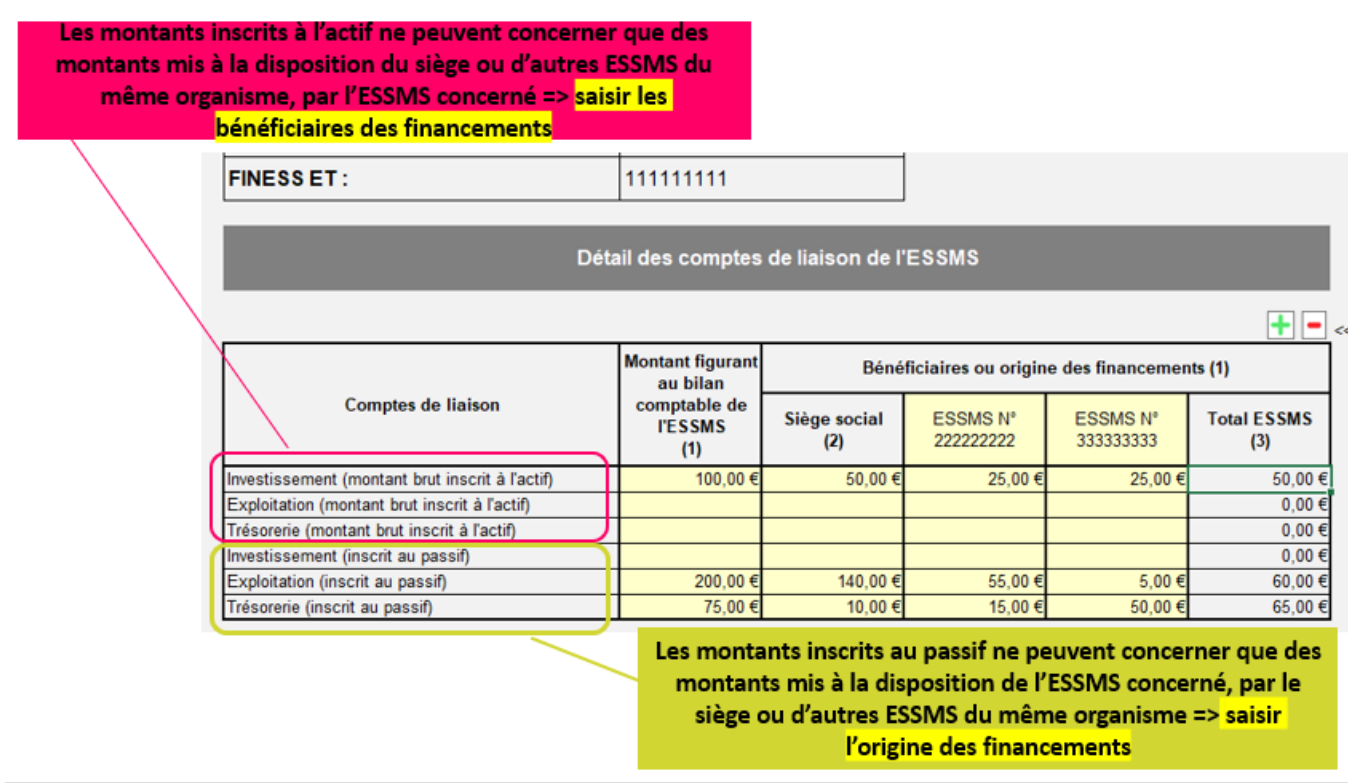

### **Clé de lecture :**

Un montant de 100 a été mis à disposition par l'ESSMS n°1 (finess ET : 111111111). Il concerne uniquement des fonds destinés à la couverture de besoins d'investissement du siège, à hauteur de 50, de l'ESSMS n°2 à hauteur de 25 et de l'ESSMS n°3 à hauteur de 25.

L'ESSMS n°1 a bénéficié de mises à disposition d'un montant total de 275, qui se répartissent comme suit :

- Exploitation : 200, dont 140 proviennent du siège, 55 de l'ESSMS n°2 et de 5 de l'ESSMS n°3 ;
- Trésorerie : 75, dont 10 proviennent du siège, 15 de l'ESSMS n°2 et 50 de l'ESSMS n°3.

Correspondance avec le bilan comptable de l'ESSMS n°1 :

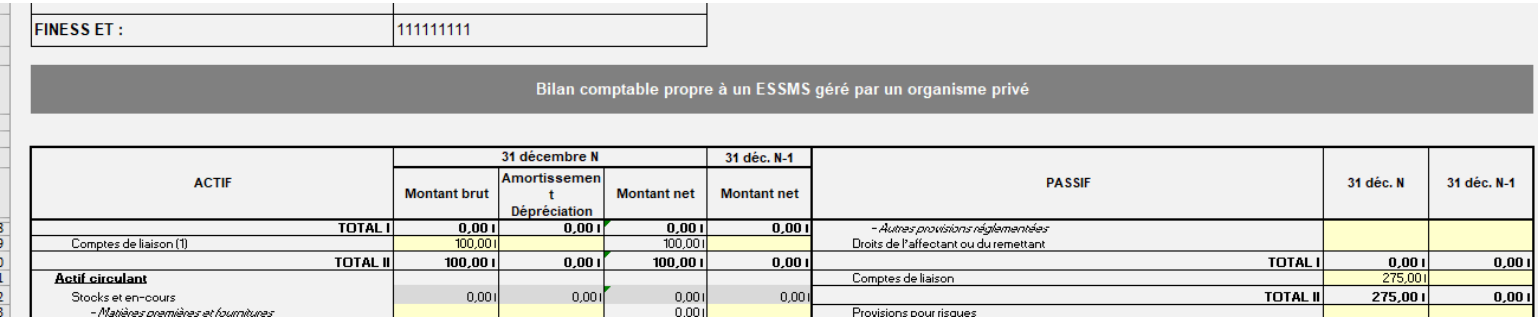

## <span id="page-17-0"></span>**4 Aide à la fiabilisation des dépôts**

## <span id="page-17-1"></span>**4.1 Rappel des usages qui sont sources courantes de blocage**

La liste suivante recense des exemples d'anomalies qui empêchent le bon fonctionnement du cadre, le chargement sur la plateforme et/ou l'importation dans la base de données de l'application :

- environnement bureautique incompatible (Libre/Open Office, versions Excel anciennes…) ;
- $\bullet$  utilisation de versions de fichiers obsolètes (cf. § 1.1);
- informations générales obligatoires non ou mal renseignées dans les onglets de page de garde (cf. § 1.4) ou Id\_CR\_SF (cf. § 1.9) ;
- confusion entre le n° FINESS EJ (entité juridique) et le n° FINESS ET (Etablissement) ;
- mauvaise sélection des paramètres déterminant le modèle de CRP ou le type d'annexe généré à partir de la page de garde ;
- génération des comptes de résultat (onglets « CRP/CRA ») sans passer par l'icône « + » de la page de garde selon le procédé décrit au § 1.5, en utilisant à tort le modèle masqué ou l'onglet « Id\_CR\_SF » réservé uniquement aux activités sans identifiant FINESS ET ;
- actions de type « couper-coller » / « cliquer-glisser » qui écrasent des formules ou endommagent la normalisation des cellules ;
- insertion de liens directs pointant vers des fichiers externes ou de formules dans les cellules ouvertes à la saisie (empêche l'intégration des données en base) ;
- modification d'éléments de mise en page (ex : modification des listes déroulantes des champs « Statut juridique » et « Catégorie », insertion de lignes/colonnes…) ;
- déverrouillage des cellules protégées ou blocage de l'ouverture du fichier par un code.

### **Avertissement**

Ne jamais laisser de liens directs pointant vers des fichiers externes ni de formules dans les cellules ouvertes à la saisie. Ces liaisons entre classeurs ou ces formules génèrent des problèmes de lisibilité pouvant exclure l'établissement concerné des bases de la CNSA.

### <span id="page-18-0"></span>**4.2 Contrôles de cohérence intégrés**

Des contrôles automatisés listés ci-après ont été intégrés à titre indicatif dans certains cadres.

Ils ont pour seul objectif d'attirer l'attention de l'utilisateur sur certaines données omises ou des valeurs en apparence incohérentes. Ils ne certifient pas la validité des informations dont la production relève de la responsabilité de l'organisme gestionnaire.

**Ces contrôles ne sont pas bloquants pour le dépôt dans la plateforme ImportERRD. Ainsi, s'ils mettent à jour des anomalies présumées, celles-ci n'empêcheront pas le chargement des fichiers sur la plateforme.** 

### ➢ **ERRD complet**

- Cohérence de la variation de trésorerie entre « ERRD synthétique » et « Bilan financier »
- Cohérence entre le total des biens et le total des financements dans « Bilan financier »
- Cohérence des dotations et reprises de provisions réglementées entre les comptes de résultat et l'onglet « Provis°, dépréciat°, subvent » (comptes 7872/7874)
- Cohérence des dotations et reprises de fonds dédiés entre les comptes de résultat et l'onglet « Provis°, dépréciat°, subvent » (comptes 689/789)
- Cohérence des reprises de subventions d'investissement entre les comptes de résultat et l'onglet « Provis°, dépréciat°, subvent » (comptes 777)
- Cohérence entre le résultat à affecter et le total des affectations de résultat dans les onglets « Affectation\_Resultats\_Prive\_I », « Affectation\_Resultats\_Prive\_II »,
	- « Affectation\_Resultats\_Public\_I » et « Affectation\_Resultats\_Public\_II

### ➢ **TER**

### - **Onglet « TER type EHPAD-AJA »**

Tableau « Répartition des charges relatives au personnel salarié dans les EHPAD, PUV et AJ » :

- TOTAL nombre global\* d'ETP non nul
- TOTAL nombre global\* d'ETP égal à la somme (TOTAL ETP section « hébergement » + TOTAL ETP section « dépendance » + TOTAL ETP section « soins »)
- TOTAL montant global\* rémunérations brutes et charges fiscales et sociales Réel non nul
- TOTAL montant global\* rémunérations brutes et charges fiscales et sociales Réel égal à la somme (TOTAL rémunérations brutes et charges fiscales et sociales section « hébergement » + TOTAL rémunérations brutes et charges fiscales et sociales section « dépendance » + TOTAL rémunérations brutes et charges fiscales et sociales section « soins »)
- Nombre global\* d'ETP AS-AMP-AES non nul

I **Consignes de remplissage des cadres normalisés ERRD 2022.** Version 6.2.

- Nombre global\* d'ETP AS-AMP-AES égal à la somme (nombre d'ETP section « dépendance » AS-AMP-AES + nombre d'ETP section « soins » AS-AMP-AES)
- Montant global\* rémunérations brutes et charges fiscales et sociales Réel AS-AMP-AES non nul
- Montant global\* rémunérations brutes et charges fiscales et sociales Réel AS-AMP-AES égal à la somme (rémunérations brutes et charges fiscales et sociales section « dépendance » AS-AMP-AES + rémunérations brutes et charges fiscales et sociales section « soins » AS-AMP-AES)
- **[Nouveauté 2022]** Absence de saisie d'ETP\* sans rémunération\* et inversement en N pour tous les métiers.

(\*) Toutes sections

- **Onglet « TER type FAM-SAMSAH »:**
	- **[Nouveauté 2022]** TOTAL Nombre réel global\* d'ETP N non nul
	- **[Nouveauté 2022]** TOTAL Montant réel global\* rémunérations brutes et charges fiscales et sociales N non nul
	- **[Nouveauté 2022]** Absence de saisie d'ETP\* sans rémunération\* et inversement en N pour tous les métiers.

(\*) Toutes sections

### - **Onglet « TER type Autre ESSMS »**

- **[Nouveauté 2022]** Nombre réel global d'ETP N non nul
- **[Nouveauté 2022]** Montant réel global rémunérations brutes et charges fiscales et sociales N non nul
- **[Nouveauté 2022]** Absence de saisie d'ETP sans rémunération et inversement en N pour tous les métiers.

### ➢ **Présentation tarifaire**

Annexes 9E1 et 9E2 applicables aux EHPAD et AJA (onglets « EHPAD-AJ\_TH-A » et « EHPAD L.342-1 à 6 ») :

- Vérification de la complétude des charges de personnel Réel N :
	- o Charges réalisées de la section « hébergement » non nulles ;
	- o Charges réalisées de la section « dépendance » non nulles ;
	- o Charges réalisées de la section « soins » non nulles ;
	- o Charges réalisées « Dont personnel affecté aux fonctions de blanchissage, de nettoyage et au service de repas » section « hébergement » non nulles ;
	- o Charges réalisées « Dont personnel affecté aux fonctions de blanchissage, de nettoyage et au service de repas » section « dépendance » non nulles ;
	- o Charges réalisées « Dont AS-AMP-AES » section « dépendance » non nulles
	- o Charges réalisées « Dont AS-AMP-AES » section « soins » non nulles.
- Vérification de la complétude du forfait global soins : produits à la charge de l'assurance maladie (sauf c/7351125) Réel N de la section « soins » non nuls ;
- Vérification de la complétude du forfait global dépendance à la charge du département (hors financements complémentaires) : part issue du résultat de l'équation tarifaire dépendance (c/7352121) Réel N section « dépendance » non nulle ;
- Vérification des participations des usagers relatives à la dépendance : part afférente à la dépendance (hébergement permanent) (c/73532) Réel N section « dépendance » non nulle.

### ➢ **Activité réalisée**

### - **Onglet « EHPAD-PUV-AJ-HT »**

• **[Nouveauté 2022]** Capacité N installée non nulle

Hébergement permanent, hébergement temporaire et accueils de jours rattachés ou autonomes :

- **[Nouveauté 2022]** Données d'activité en nb de journées N-3 à N non nulles
- **[Nouveauté 2022]** Taux d'occupation N en atypie (<50% ou > 101%)
- **[Nouveauté 2022]** Activités théoriques N-3 à N non nulles
- **[Nouveauté 2022]** Nombre de places installées N-3 à N (pour le calcul de l'activité théorique) en atypie (> 1000)
- **[Nouveauté 2022]** Nombre annuel de jours d'ouverture de N-3 à N (pour le calcul de l'activité théorique) en atypie (> 366)

### - **Onglet « Activité autres ESSMS »**

- **[Nouveauté 2022]** Capacité N installée non nulle
- **[Nouveauté 2022]** Données d'activité théorique N non nulles
- **[Nouveauté 2022]** Données d'activité prévisionnelle N non nulles
- **[Nouveauté 2022]** Données d'activité réalisée N non nulles
- **[Nouveauté 2022]** Taux d'occupation en atypie (<50% ou > 101%)
- **[Nouveauté 2022]** Données d'activité N-1 et/ou N-2 non nulles

### - **Onglet « Activité L.242-4 CASF »**

- **[Nouveauté 2022]** Nombre prévisionnel de journées en N non nul
- **[Nouveauté 2022]** Nombre prévisionnel de personnes accueillies en N non nul
- **[Nouveauté 2022]** Nombre de journées réalisées en N non nul
- **[Nouveauté 2022]** Nombre réel de personnes accueillies en N non nul
- **[Nouveauté 2022]** Montant des tarifs facturés aux CD en N-1 non nul

### - **Onglet « Activité L.242-4 CASF »**

- **[Nouveauté 2022]** Activité réalisée en N non nulle
- **[Nouveauté 2022]** Activité prévisionnelle en N non nulle
- **[Nouveauté 2022]** Activité réalisée en N-1 non nulle
- **[Nouveauté 2022]** Activité réalisée en N-2 non nulle
- ➢ **Bilan comptable PNL et Bilan comptable PC**
- **Onglet « Bilan comptable »**
	- **[Nouveauté 2022]** Montant global N des créances égal à la somme (Créances à moins d'un an + créances à plus d'un an)
	- **[Nouveauté 2022]** Montant global N du résultat des activités sociales ou médico-sociales sous gestion contrôlée égal à la soustraction (Résultats sous gestion contrôlée (c/ 1205) – résultats sous gestion contrôlée (c/ 1295))
	- **[Nouveauté 2022]** Montant global N des dettes fournisseurs et comptes rattachés égal à la somme (Dettes fournisseurs et comptes rattachés à moins d'un an + dettes fournisseurs et comptes rattachés à plus d'un an)
	- **[Nouveau 2022]** Equilibre du bilan N
	- **[Nouveau 2022]** Equilibre du bilan N-1
	- **[Nouveau 2022]** Total actif N non nul
	- **[Nouveau 2022]** Total actif N-1 non nul
	- **[Nouveau 2022]** Total passif N non nul
	- **[Nouveau 2022]** Total passif N-1 non nul
	- **[Nouveau 2022]** Total montant N des amortissements des immobilisations corporelles non nul
	- **[Nouveau 2022]** Total montant brut N des constructions non nul
	- **[Nouveau 2022]** Total montant brut N des installations techniques, matériels et outillages non nul
	- **[Nouveau 2022]** Total montant brut N des autres immobilisations corporelles non nul
	- **[Nouveau 2022]** Total montant brut N des immobilisations corporelles en cours non nul

### - **Onglet « Comptes de liaison »**

- **[Nouveau 2022]** Total montant brut N de compte de liaison **investissement** figurant au **passif** du bilan comptable de l'ESSMS égal à la somme (Fonds d'investissement **bénéficiant** au siège + total des fonds d'investissement **bénéficiant** aux autres ESSMS du même organisme)
- **[Nouveau 2022]** Total montant brut N de compte de liaison **exploitation** figurant au passif du bilan comptable de l'ESSMS égal à la somme (Fonds d'exploitation bénéficiant au siège + total des fonds d'exploitation bénéficiant aux autres ESSMS du même organisme)
- **[Nouveau 2022]** Total montant brut N de compte de liaison **trésorerie** figurant au passif du bilan comptable de l'ESSMS égal à la somme (Fonds de trésorerie bénéficiant au siège + total des fonds de trésorerie bénéficiant aux autres ESSMS du même organisme)
- **[Nouveau 2022]** Total montant brut N de compte de liaison **investissement** figurant à l'**actif** du bilan comptable de l'ESSMS égal à la somme (Fonds d'investissement **provenant** du siège + total des fonds d'investissement **provenant** des autres ESSMS du même organisme)
- **[Nouveau 2022]** Total montant brut N de compte de liaison **exploitation** figurant à l'actif du bilan comptable de l'ESSMS égal à la somme (Fonds d'exploitation provenant du siège + total des fonds d'exploitation provenant des autres ESSMS du même organisme)
- **[Nouveau 2022]** Total montant brut N de compte de liaison **trésorerie** figurant à l'actif du bilan comptable de l'ESSMS égal à la somme (Fonds de trésorerie provenant du siège + total des fonds de trésorerie provenant des autres ESSMS du même organisme)

## <span id="page-22-0"></span>**4.3 Fiche d'auto-contrôle**

A partir de 2021, un nouvel onglet intitulé « onglet\_contrôle » a été introduit, **à titre expérimental, dans les cadres d'ERRD complet et d'ERRD simplifié.**

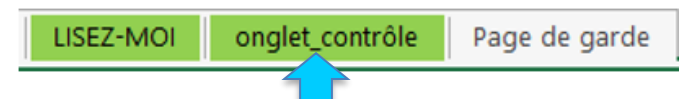

Comme pour les contrôles intégrés dans les onglets du cadre, cette fiche d'auto-contrôle a pour seul objectif d'attirer l'attention de l'utilisateur sur certaines omissions ou des valeurs a priori incohérentes.

**Les contrôles qu'elle contient ne sont pas bloquants pour le dépôt dans la plateforme ImportERRD. Ainsi, si elle met à jour des anomalies présumées, celles-ci n'empêcheront pas le chargement du fichier sur la plateforme.**

**En 2022, les fiches d'auto-contrôles ont été étendues au TER, à l'ERCP et aux bilans comptables PNL et PC.** 

### **Avertissements**

- Ces fiches d'auto-contrôle ne certifient pas la validité des informations dont la production relève de la responsabilité de l'organisme gestionnaire.
- Elles ne constituent pas une analyse de la situation financière de l'organisme mais uniquement une vérification de la saisie par rapport à des valeurs de référence. Elle ne remplace pas une analyse circonstanciée dans le rapport financier et d'activité.
- Dans les versions actuelles des cadres ERRD, les « onglet\_contrôle » ne sont pas protégés (hormis les bilans comptables). Les modifications sont donc possibles mais doivent être évitées au maximum et le cas échéant justifiées.

### ➢ **TER**

La fiche d'autocontrôle est remplie automatiquement, au moment où les finess ET/budgets sans finess sont saisis dans l'onglet « Page de garde » ou dans l'onglet « Id\_CR\_SF ». Les colonnes par

finess ET/identifiant sans finess sont mises à jour au fur et à mesure du remplissage des TER correspondants.

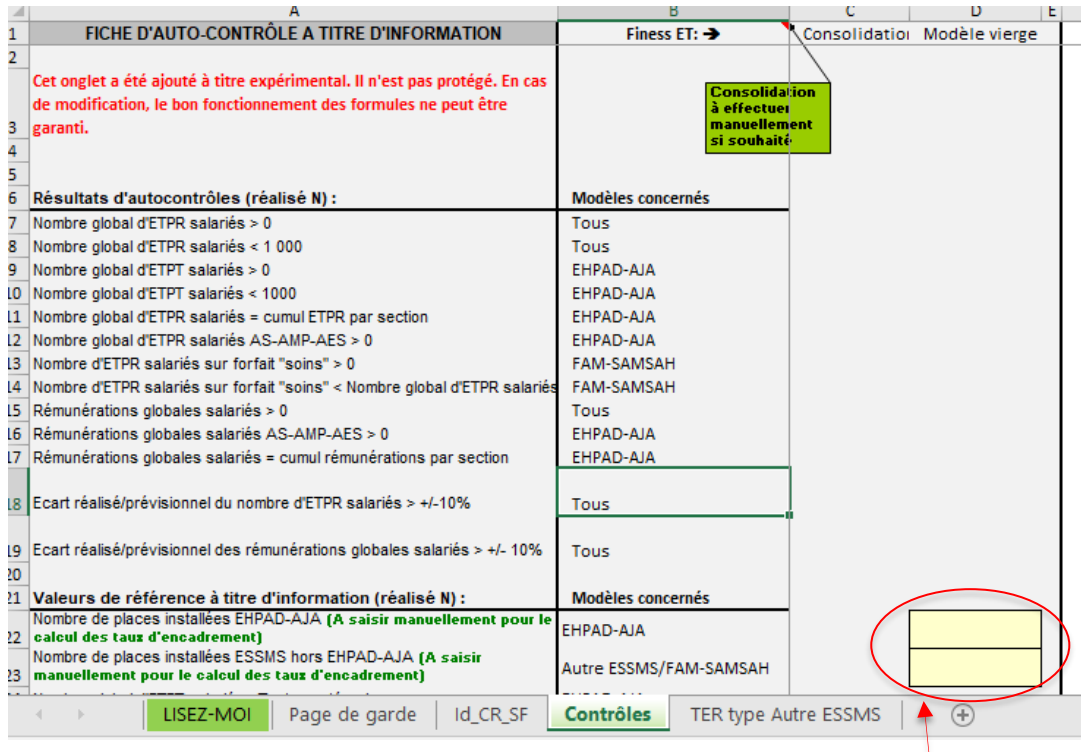

La seule saisie manuelle à effectuer dans l'onglet contrôle concerne le nombre de places installées. Si cette donnée n'est pas renseignée, le calcul automatique des taux d'encadrement est impossible. **L'indication du nombre de places installées (et donc le calcul des taux d'encadrement) reste toutefois facultative.**

Cette fiche d'auto-contrôle propose 13 points d'autocontrôlés à titre indicatif, ciblés sur la cohérence de la saisie pour l'exercice N. Ils sont listés dans la capture ci-dessus.

Elle propose en outre des points de contrôle par rapport aux valeurs de référence, à titre d'information, toujours pour l'exercice N, qui sont les suivants :

### **Toutes catégories d'ESSMS confondues :**

- Taux d'encadrement des salariés toutes catégories (base ETPR) ;
- Salaire moyen brut chargé salariés toutes catégories.

### **EHPAD-AJA, toutes catégories d'emploi confondues :**

• Taux d'encadrement des salariés (base ETP**T**) toutes catégories ;

**EHPAD-AJA, pour chacune des catégories d'emploi** (Direction/administration, Cuisine/services généraux, Animation/service social, ASH, AS/AMP/AES, psychologues, Infirmiers, Autres auxiliaires médicaux, Pharmaciens/préparateurs en pharmacie, Médecin) **:**

- Taux d'encadrement des salariés (base ETP**T**) ;
- Salaire moyen brut chargé salariés ;

**FAM-SAMSAH/Autres ESSMS, pour chacune des catégories d'emploi** (Direction/encadrement, Administration /gestion, Services généraux, Restauration, Enseignement et socio-éducatif, Paramédical, Médical, Autres fonctions) **:**

- Taux d'encadrement des salariés (base ETP**R**) ;
- Salaire moyen brut chargé salariés.

➢ **ERCP**

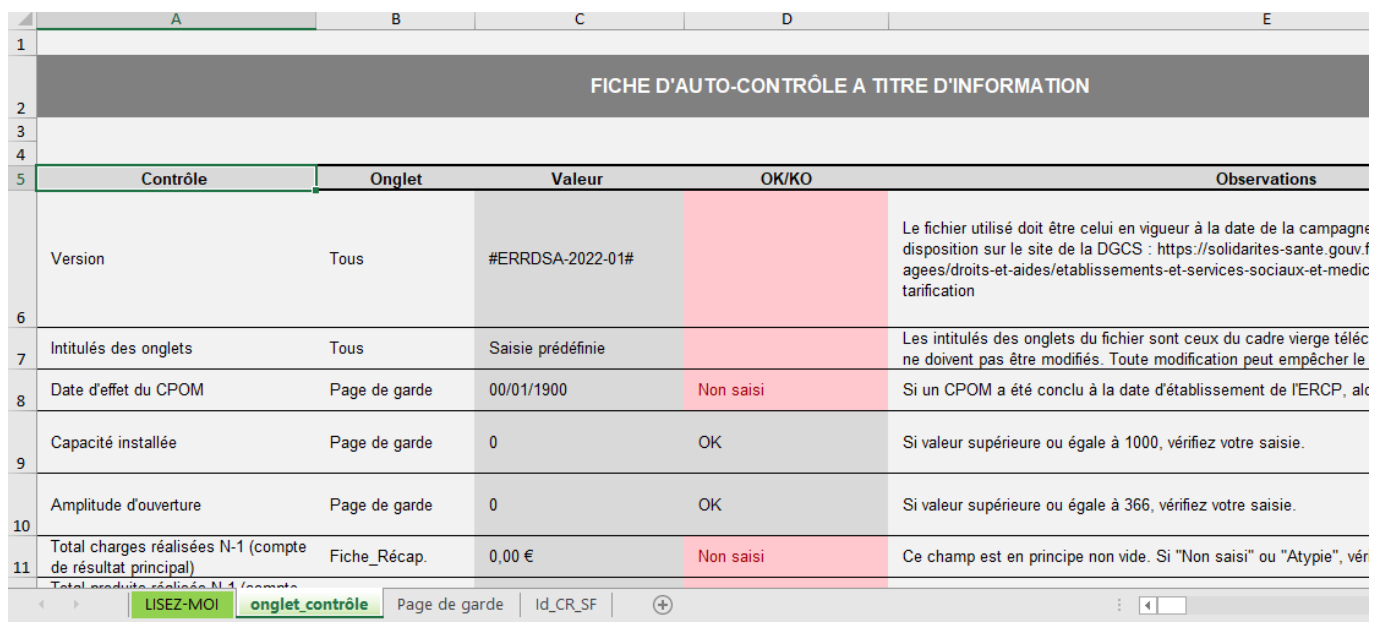

Cette fiche d'auto-contrôle propose 26 points de contrôle, soit à l'échelle du compte de résultat principal soit à l'échelle du dossier, pour détecter diverses anomalies. Elle se remplit automatiquement, sans aucunes actions de la part de l'utilisateur.

Les principaux contrôles effectués sont les suivants (liste non exhaustive) :

- version non actualisée du cadre ;
- incomplétude ou incohérence de certaines données de la page de garde (date d'effet du CPOM, capacités, amplitude d'ouverture…) ;
- comptes de résultat N et N-1 non saisis ou incomplets ;
- taux de CAF prévu ;
- taux de CAF réalisé N et N-1 ;
- taux d'IAF prévu ;
- taux d'IAF réalisé N et N-1 ;
- variation du fonds de roulement prévue ;
- variation du fonds de roulement réalisée N et N-1.

### ➢ **Bilans comptables PNL et PC :**

Les fiches d'auto-contrôle des cadres de bilan comptable regroupent les contrôles insérés dans les onglets par finess ET et les principaux agrégats financiers. Elles ne constituent pas une appréciation de la situation financière des ESSMS inclus dans l'ERRD, qui nécessite un examen complet tenant compte des facteurs explicatifs des ratios affichés.

Ces fiches d'auto-contrôle se remplissent automatiquement, sans aucune action de la part de l'utilisateur.

Le premier bloc présente tous les résultats d'autocontrôle des onglets par finess ET (cf aussi § 4.2) « Contrôle de cohérence intégrés » pour la liste exhaustive), avec une colonne par finess ET. Ces contrôles sont récapitulés ci-dessous :

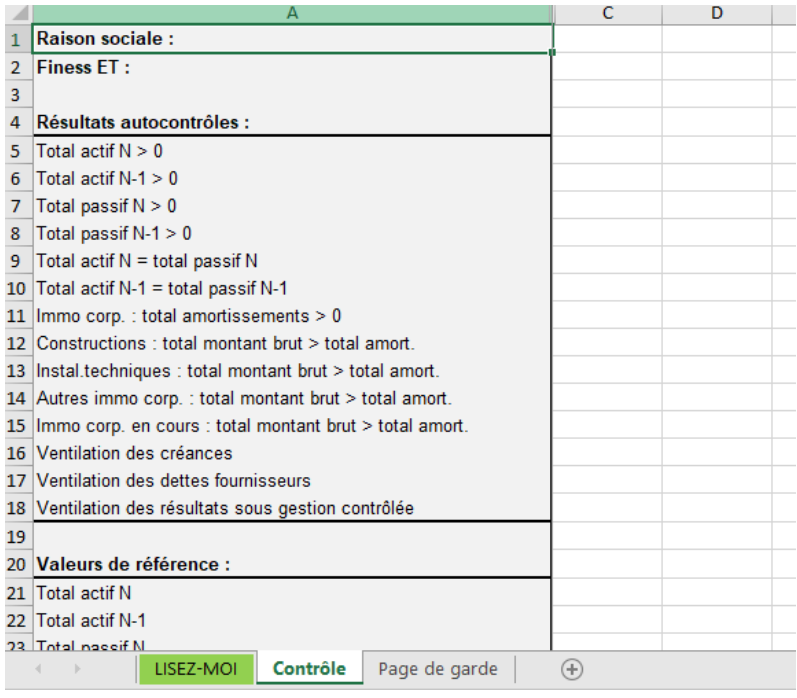

Le second bloc concerne les agrégats suivants, par finess ET :

- Total actif N et N-1 ;
- Total passif N et N-1 ;
- Résultat sous gestion contrôlée N et N-1 ;

[Uniquement bilan comptable PNL] :

- Total montant brut N des comptes de liaison inscrits à l'actif ;
- Total montant brut N des comptes de liaison inscrits au passif ;
- Montant brut N des comptes de liaison investissement inscrits à l'actif ;
- Montant brut N des comptes de liaison exploitation inscrits à l'actif ;
- Montant brut N des comptes de liaison trésorerie inscrits à l'actif ;
- Montant brut N des comptes de liaison investissement inscrits au passif ;
- Montant brut N des comptes de liaison exploitation inscrits au passif ;
- Montant brut N des comptes de liaison trésorerie inscrits au passif.

### ➢ **ERRD complet**

Cette fiche d'auto-contrôle fonctionne en cliquant sur le bouton suivant :

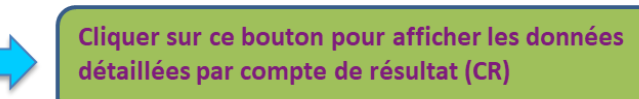

Il permet d'afficher les principaux agrégats de charge et de produits, ainsi que leur évolution annuelle N / N-1, pour chacun des finess ET intégrés dans l'ERRD. Les données affichées sont utilisées pour le remplissage automatique de la grille d'auto-contrôle située à gauche du bouton.

Cette fiche d'auto-contrôle propose 74 points de contrôle, soit à l'échelle de l'établissement soit à l'échelle du dossier, pour détecter diverses anomalies (liste non exhaustive ci-après) :

• version non actualisée du cadre ;

- incomplétude ou incohérence de certaines données de la page de garde (statut, date d'effet du CPOM, capacités, amplitude d'ouverture…) ;
- comptes de résultat/bilan financier/tableau de financement non saisis ou incomplets ;
- variations des charges et des produits (écart prévu/réalisé ou écart N/N-1) > +/- 10% ;
- cohérence inter-onglets :
	- $\circ$  variation des dettes financières entre « Tabl. de financement » et « Bilan financier » ;
	- o variation du FRNG entre « ERRD synthétique » et « Bilan financier » ;
	- o vouvements des provisions réglementées, fonds dédiés et subventions d'investissement entre les comptes de résultat et l'onglet « Provis°, dépréciat°, subvent » ;
	- o cohérence du résultat comptable entre l'onglet « ERRD synthétique », le bilan financier et le tableau d'affectation des résultats ;
	- o cohérence entre le résultat à affecter et le total des affectations de résultat dans le tableau d'affectation des résultats.
- données bilancielles anormales :
	- o total des biens différent du total des financements ;
	- o valeurs brutes d'immobilisations corporelles négatives ;
	- $\circ$  total des amortissements > total des valeurs brutes d'immobilisations amortissables.

**En 2022, un nouveau contrôle a été ajouté à la fiche d'auto-contrôle de l'ERRD complet.** Il vérifie que la valeur des apports, dotations, réserves et fonds propres au 31/12/N inscrite au bilan financier est bien supérieure à 0.

### ➢ **ERRD simplifié**

Cette fiche d'auto-contrôle propose 41 points de contrôle, soit à l'échelle de l'établissement soit à l'échelle du dossier, pour détecter diverses anomalies (liste non exhaustive ci-après) :

- version non actualisée du cadre ;
- incomplétude ou incohérence de certaines données de la page de garde (statut juridique, date d'effet du CPOM, capacités, amplitude d'ouverture…) ;
- comptes de résultat non saisis ou incomplets ;
- variations des charges et des produits (écart prévu/réalisé ou écart  $N/N-1$ ) >  $+/-10\%$ ;
- cohérence inter-onglets :
	- o cohérence du résultat comptable entre l'onglet « ERRD synthétique » et le tableau d'affectation des résultats ;
	- $\circ$  cohérence entre le résultat à affecter et le total des affectations de résultat dans le tableau d'affectation des résultats.

### **Extraits de la fiche d'auto-contrôle de l'ERRD complet (pour illustration)**

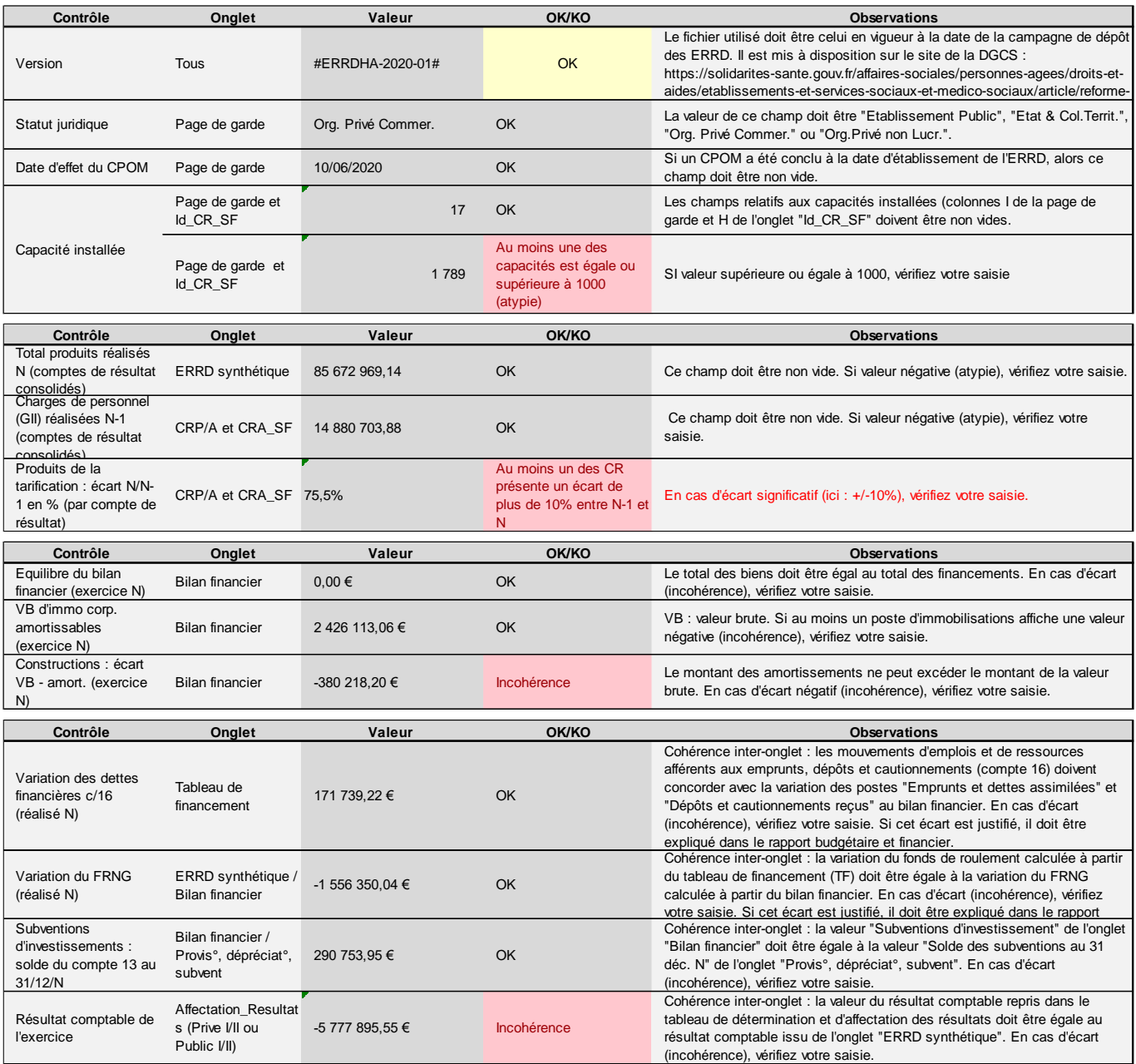

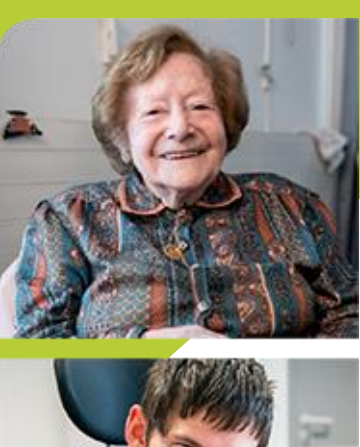

**www.cnsa.fr www.pour-les-personnes-agees.gouv.fr**

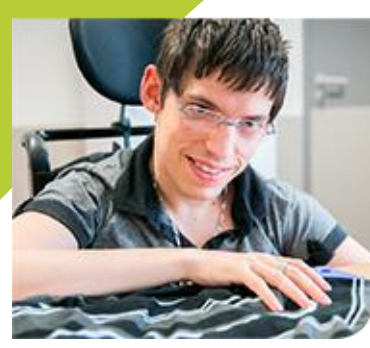

**CNSA** 66, avenue du Maine – 75682 Paris cedex 14 Tél. : 01 53 91 28 00 – contact@cnsa.fr

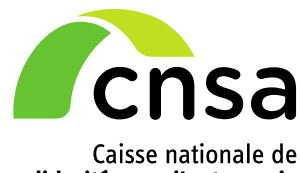

Caisse nationale de<br>solidarité pour l'autonomie